# Modellbahn Digital Peter Stärz

Dresdener Str. 68 – D-02977 Hoyerswerda –  $\blacksquare$  +49 3571 404027 – www.firma-staerz.de – info@firma-staerz.de

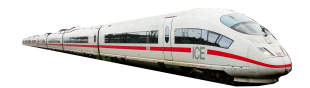

## **Taster-Eingabe-Modul für das Selectrix® -System**

**TEM v2-2017**

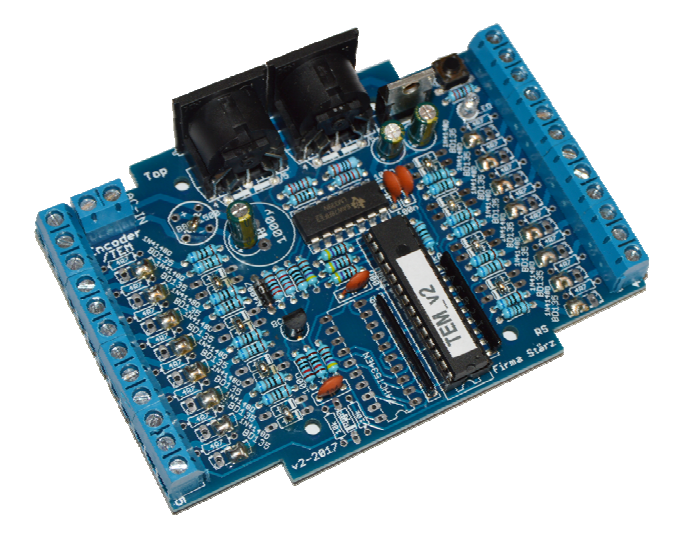

## **Schwierigkeitsgrad: leicht**

## mittel

schwierig

**Das Taster-Eingabe-Modul TEM ist ein Eingabemodul zum Anschluss von 16 Tastern oder Schaltern. Es bietet sich besonders an, das Taster-Eingabe-Modul TEM in Verbindung mit einem Modellbahnsteuerungsprogramm zu benutzen: Es können Schaltinformationen durch Tastendruck auf den SX-Bus geschrieben werden um gezielt Aktionen auf der Modellbahnanlage auszulösen, die vom Programm gesteuert werden.** 

**Es ist auch für die Anbindung eines Gleisbildstellpultes an das Selectrix-System geeignet: Die Schaltbefehle der angeschlossenen Taster werden auf den SX-Bus geschrieben und können von dort von anderen, auf die gleiche Adresse wie das Taster-Eingabe-Modul TEM eingestellten Schaltartikeln, verarbeitet werden.** 

**Neben Tastern können Moment- und Reedkontakte angeschlossen werden um über diese Stellbefehle mit Hilfe des Taster-Eingabe-Moduls TEM auszulösen.** 

**Seit v2-2017 können auch Hall-Sensoren angeschlossen werden, um mithilfe eines Magneten ein Eingabestatus am Modul auszulösen.** 

### **Besondere Merkmale**

- Speziell für Selectrix®
- Für Taster, Moment- und Reedkontakte sowie Hall-Sensoren
- Vorzugsweise zur Anbindung eines Gleisbildstellpultes
- 5 verschiedene Betriebsarten

#### **Notwendige Fertigkeiten:**

- Einfaches Bestücken und Löten der Platine

#### **Inhaltsverzeichnis:**

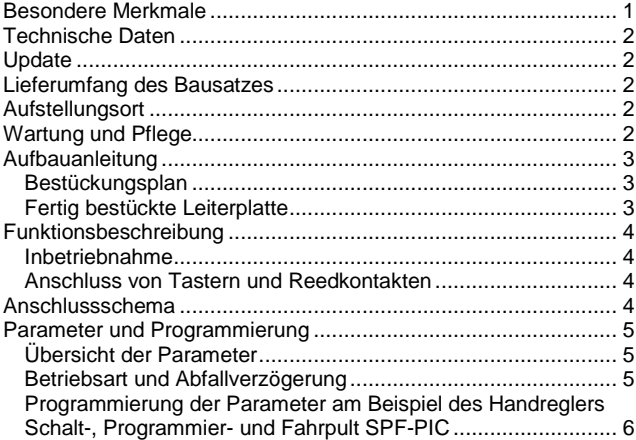

## **Technische Daten**

**Maße (in mm)**  104,6 x 73,9 x 40

## **Stromversorgung**

Die Stromversorgung des TEM erfolgt über den SX-Bus.

#### **Anschlüsse**

2x SX-Bus-Buchsen

8x 3er Schraubklemme (5,0 mm Raster) für Taster, etc.

## **Schalter/Anzeige**

Drucktaster und LED-Anzeige zum Umschalten in den Programmiermodus

#### **Adressen**

Es werden je nach Betriebsart 1 oder 2 Adressen benötigt. Entsprechend verwendeter Zentraleinheit: 0 … 103/111

#### **Decodereinstellung/Programmierung**

Elektronische Einstellung der Decoder-Adresse und der Betriebsart über Einstellfunktion. Hierzu wird ein Eingabemodul benötigt, welches an den SX-Bus angeschlossen wird.

#### **Anschluss an Selectrix-Datenbus**

Das Taster-Eingabe-Modul wird über das mitgelieferte SX-Bus-Kabel an den Selectrix-Datenbus (SX) angeschlossen.

Verschiedene Busse (PX, MX, SX0, SX1 usw.) dürfen niemals miteinander verbunden werden.

Buskabel dürfen nur in spannungslosem Zustand an- oder abgesteckt werden!

#### **Zusammenbau**

Das Taster-Eingabe-Modul wird entsprechend der Beschreibung auf den folgenden Seiten komplettiert. Hierzu sollte ein Lötkolben mit ca. 25 Watt oder eine Lötstation bei einer Temperatur von ca. 420 °C und Kolophonium-Lot 0,5 oder 1,0 mm verwendet werden. Spezialwerkzeuge sind zur Bestückung der Platine nicht erforderlich. Benutzen Sie kein Lötfett! Achten Sie darauf, dass der Lötvorgang zügig erfolgt um eine Überhitzung der Bauteile und damit deren Zerstörung zu vermeiden.

#### **Nichtbenutzung**

Bei Nichtbenutzung sollte das Taster-Eingabe-Modul an einem trockenen und sauberen Ort aufbewahrt werden.

### **Update**

Das Herz des Taster-Eingabe-Moduls bildet ein PIC, in dem die Software gespeichert ist. Da er gesockelt ist, kann dieser im Falle einer Softwareänderung problemlos ausgetauscht werden. Verwenden Sie niemals andere PICs, als die für das Taster-Eingabe-Modul vorgesehenen. Missachtung kann zur Zerstörung des Taster-Eingabe-Moduls führen, der Garantieanspruch verfällt.

## **Zubehör und Erweiterungsmöglichkeiten**

Es stehen folgende Zubehörartikel zur Verfügung:

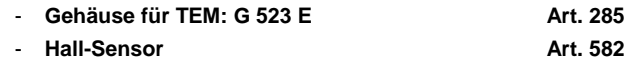

Bei Fragen schauen Sie auch bitte auf www.firma-staerz.de im FAQ-Bereich nach.

## **Lieferumfang des Bausatzes**

Bitte überprüfen Sie zuerst, ob alle Bauteile entsprechend des folgenden Lieferumfangs vorhanden sind.

Allgemeine Bauteile:

- 1x Leiterplatte 1x Festspannungsregler, 5V 7805
- 1x LED (rot, 3mm)
- 1x Taster
- 4x Holzschrauben
- 4x Distanzhülsen
- 1x SX-Bus-Kabel (optional)
- Anschlussklemmen:
- 2x SX-DIN-Buchsen
- 8x Anschlussklemmen 3-polig
- 1x Anschlussklemme 2-polig
- ICs: 1x Sockel für PIC
- 1x IC LM339
- 1x PIC "TEM"
- Transistoren:
- 1x BC557B
- Kondensatoren (Markierung):
- 4x Keramik 100nF (104Z)
- 3x Elektrolyt 47µF (47µF 35V)
- Dioden (Markierung):

## 1x 1N4001

- Widerstände (Markierung):
	- 2x 100 Ω (braun, schwarz, schwarz, schwarz, braun)
	- 5x 4,7 kΩ (gelb, lila, schwarz, braun, braun)
	- 2x 10 kΩ (braun, schwarz, schwarz, rot, braun)
	- 5x 22 kΩ (rot, rot, schwarz, rot, braun) 17x 680 Ω (blau, grau, schwarz, schwarz, braun)
	- 1x 120 Ω (braun, rot, schwarz, schwarz, braun)
	- 2x Widerstandsnetzwerk 6,8 kΩ
	-

## **Aufstellungsort**

#### **Als Aufstellungsort ist ein trockener, gut belüfteter, sauberer und leicht zugänglicher Ort an oder in der Nähe von der Modellbahnanlage zu wählen.**

Es muss gewährleistet werden, dass keine elektrisch leitenden Teile oder grober Dreck auf das Taster-Eingabe-Modul fallen.

Des Taster-Eingabe-Modul kann auch ohne Gehäuse aufgestellt werden. In diesem Fall wird das Modul mit den mitgelieferten Kunststoffdistanzhülsen und den Schrauben auf einem nicht leitenden Untergrund aufgestellt.

Im laufenden Betrieb sind sämtliche elektrisch leitende Werkzeuge, Baugruppen, Kabel, etc. dem Taster-Eingabe-Modul fern zu halten. Durch fahrlässige von außen (sowohl von der Ober- als auch von der Unterseite) verursachte Kurzschlüsse auf dem Taster-Eingabe-Modul kann dieser zerstört werden. In solch einem Falle erlischt jeglicher Garantieanspruch.

## **Wartung und Pflege**

Sich verklumpender Staub in Verbindung mit kondensierenden Flüssigkeiten kann u. U. leitfähig werden und somit die Funktionalität des Taster-Eingabe-Moduls negativ beeinflussen. Das Taster-Eingabe-Modul sollte daher hin und wieder von evtl. anfallendem Staub durch abpusten oder ggf. absaugen gereinigt werden.

Ist des Taster-Eingabe-Modul in ein Gehäuse montiert, reduziert sich das Reinigen auf dieses.

Die Hinzunahme von Flüssigkeiten zur Reinigung jeglicher Art ist ausdrücklich untersagt.

## **Aufbauanleitung**

Beim Einbau der Bauteile sollte in der folgenden Reihenfolge vorgegangen werden. Alle Bauteile werden auf der Oberseite der Leiterplatte (mit der Bezeichnung "Top") so tief wie möglich eingesetzt und auf der Unterseite (Bezeichnung "Bottom") gelötet. Zum Abwinkeln der Bauteile sollte eine Abbiegevorrichtung (z.B. Conrad 425869) verwendet werden. Nach dem Anlöten der einzelnen Bauteile die überstehenden Enden mit einem Seitenschneider (nach Möglichkeit ohne Wate) kürzen. **Löten Sie sauber und sorgfältig!** 

#### **Bestückungsplan**

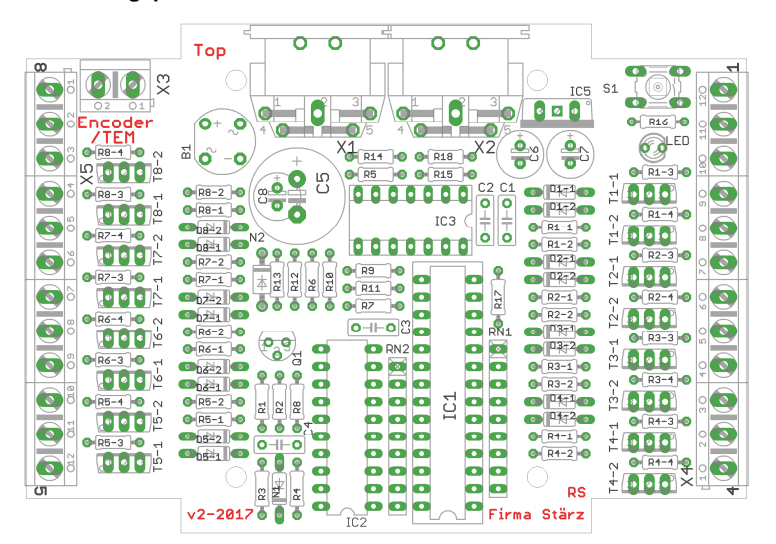

#### **Fertig bestückte Leiterplatte**

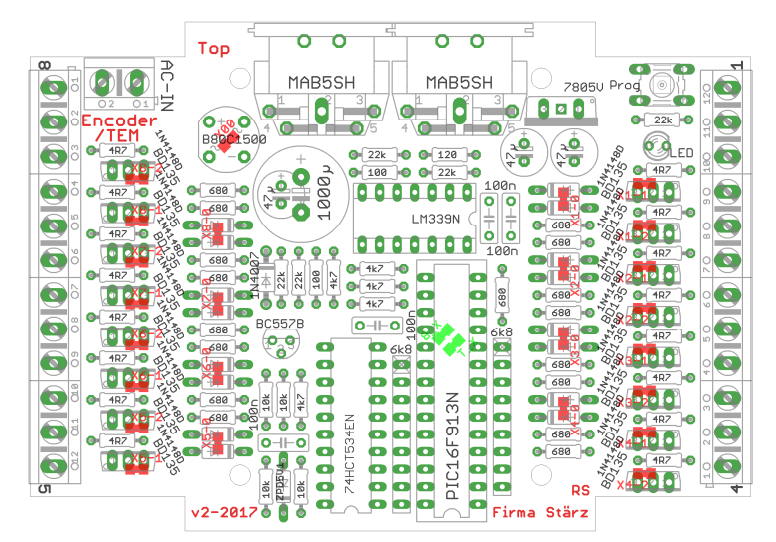

#### **1. Lötbrücke**

Setzen Sie die Lötbrücke X00 am Gleichrichter B1 auf der Platinenoberseite. Tipp: Je ein Lötpunkt auf beide Seiten, dann mit deinem dritten Punkt brücken.

#### **2. Widerstände**

Die Widerstände vor dem Einsetzen mit einem Abstand von 7,5mm mit der Abbiegevorrichtung abwinkeln. Zum leichteren Bestücken der Leiterplatte diese rechts und links durch z.B. zwei Bücher erhöhen. Die Widerstände in die dafür vorgesehenen Plätze einstecken. Die Farbringe sollten zur späteren Sichtkontrolle einheitlich auf derselben Seite der Widerstände sein. Ein Brettchen o.ä. darüber legen und die Leiterplatte mit den Widerständen und dem Brettchen umdrehen. Dadurch liegen die Bauteile optimal unter der Leiterplatte.

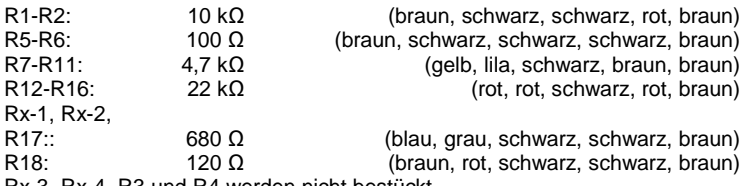

Rx-3, Rx-4, R3 und R4 werden nicht bestückt.

#### **3. Dioden**

Die Dioden N1 und Dx-1 bzw. Dx-2 werden nicht bestückt.

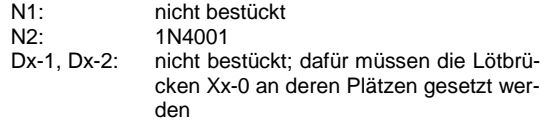

#### **4. Sockel für PIC, ICs**

Beachten Sie bei den ICs unbedingt die Richtung: Die Einkerbung muss mit der Abbildung bzw. mit der Leiterplatte übereinstimmen.

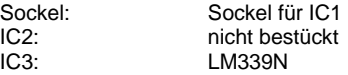

#### **5. Widerstandsnetzwerke**

Die Widerstandsnetzwerke RN1 und RN2 werden so eingesetzt, dass die Beschriftung zum IC2 zeigt (beide in gleicher Richtung).

Zusätzlich muss auf der Unterseite ("Bottom") die Lötbrücke **X\_T** gesetzt werden. Die Lötbrücke X\_B darf **nicht** gesetzt werden.

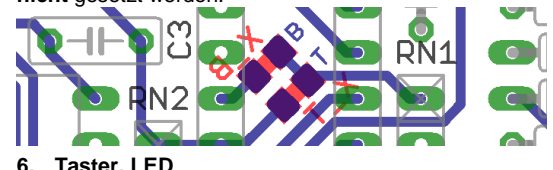

Die Leuchtdiode wird mit der Kathode (das ist das kürzere Beinchen) zum Platinenrand eingesetzt.

#### **7. Keramikkondensatoren**

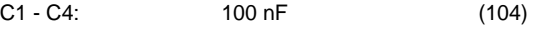

#### **8. Transistor Q1**

Der Transistor wird mit der abgeflachten Seite zu den SX-Buchsen eingesetzt.

Q1: BC557 (helle flache Front)

## **9. Klemme, Gleichrichter**

Reihen Sie die Klemmen für X4 und X5 vor dem Einlöten auf!

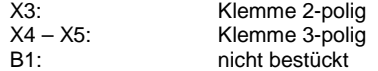

#### **10. Transistoren**

Tx-1, Tx-2: nicht bestückt, dafür müssen die 16 Lötbrücken Xx-1 und Xx-2 gesetzt werden.

#### **11. Elektrolytkondensatoren, Polung beachten!**

Der Pluspol (das längere Beinchen) muss zu den SX-Bus-Buchsen hin eingesetzt werden.

- C5: nicht bestückt
- C6 C8: 47 µF

#### **12. SX-Bus-Buchsen**

Unbedingt auch die Schirmungen (die großen Kontakte) der Buchsen großzügig verlöten.

#### **13. Spannungsregler IC5**

Es wird der Spannungsregler IC5 (7805V) mit der metallenen Seite in Richtung C3, C4 eingelötet.

#### **14. Überprüfung; Einsetzen der PICs**

Nach dem Einbau aller Teile kontrollieren, ob alle Bauteile entsprechend dem Bestückungsplan an der richtigen Stelle und in der richtigen Lage eingesetzt wurden. Insbesondere sollte auf der Unterseite der Platine kontrolliert werden, ob alle Lötstellen einwandfrei sind. Hierbei besonders auf ungewollte Lötbrücken zwischen Lötpads achten.

Nach der Überprüfung kann der PIC eingesetzt werden: IC1: PIC TEM"

## **Funktionsbeschreibung**

#### **Inbetriebnahme**

Die Adresse und Betriebsart des Taster-Eingabe-Moduls wird über die Decoder-Programmierung elektronisch eingestellt. Hierzu ist ein Eingabemodul, wie z.B. das Schalt-, Programmier- und Fahrpult SPF-PIC oder ähnliches oder ein Computer-Interface und ein geeignetes Computer-Programm erforderlich.

#### **Nach Anschluss des Taster-Eingabe-Moduls an den Selectrix-Datenbus kann die Einstellung vorgenommen werden.**

Bei der Programmierung des Taster-Eingabe-Moduls werden die Kanäle (Adressen) 0 bis 3 temporär verwendet, d.h. während der Programmierung wird der Inhalt dieser Adressen verändert und nach Beenden der Programmierung auf 0 zurückgesetzt.

#### **Anschluss von Tastern und Reedkontakten**

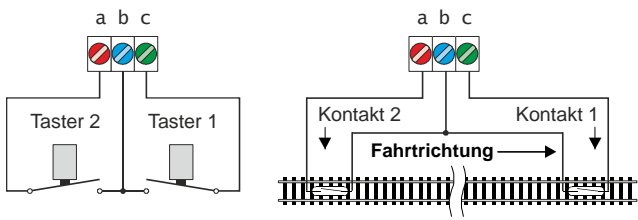

An die 3er-Klemmen werden jeweils 2 Taster oder Reedkontakte angeschlossen, wie es in der Abbildung dargestellt ist: der gemeinsame Anschluss (GND) jeweils an die mittlere Klemme (blau) und die anderen beiden Anschlüsse jeweils an die äußeren Klemmen (Nummerierungen).

## **Anschlussschema**

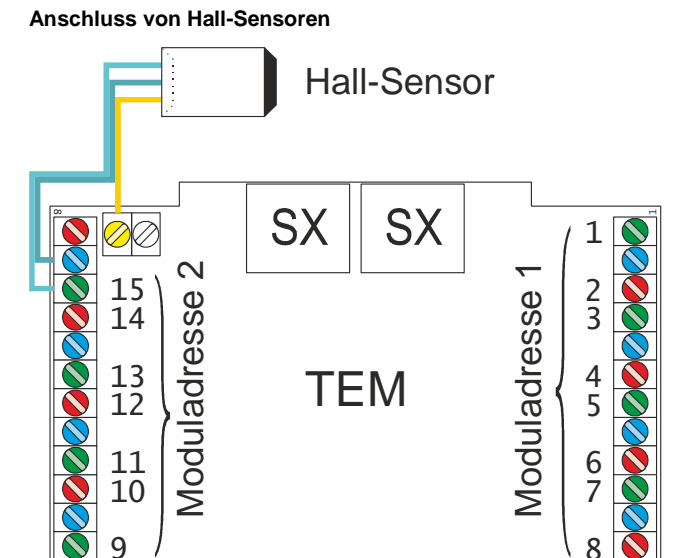

Ähnlich des Anschlusses von Tastern und Reedkontakten können auch Hall-Sensoren angeschlossen werden.

Der Masseanschluss eines Hall-Sensors ist an den mittleren Kontakt (b) und der aktive Anschluss an den äußeren Kontakt (a oder c) der 3er-Klemme anzuschließen.

Zur Spannungsversorgung des Hall-Sensors steht an Kontakt 2 der Klemme X3 eine Spannung von +5V zur Verfügung.

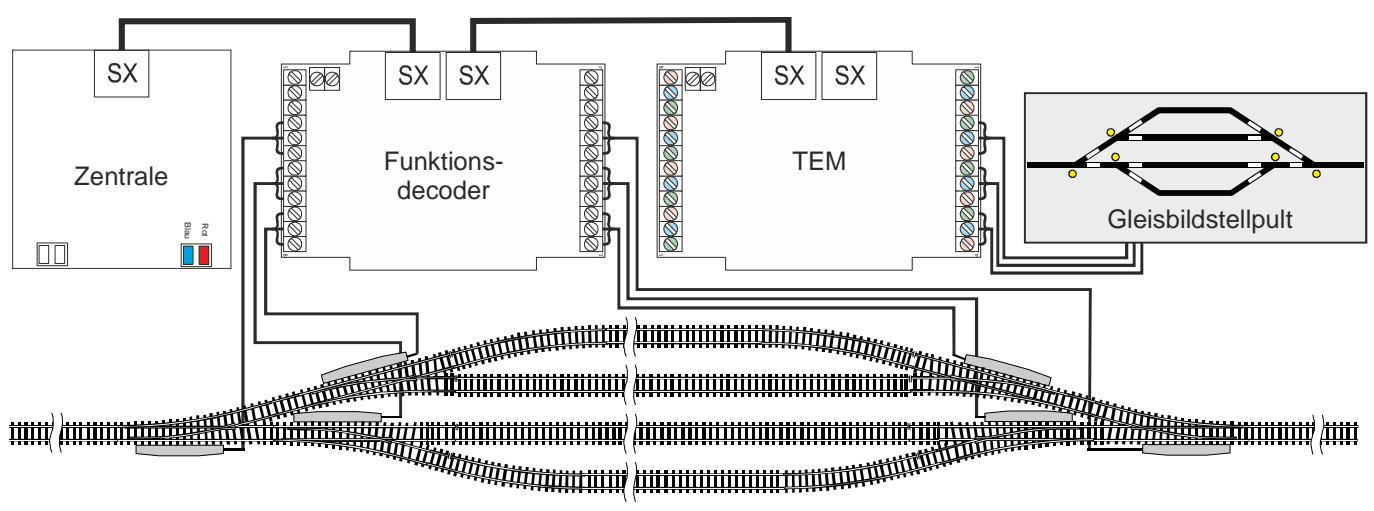

## **Parameter und Programmierung**

#### **Programmierung**

Über die Programmierung werden die Moduladresse und alle weiteren Parameter eingestellt. Dies erfolgt über ein Eingabemodul am SX-Bus (Beispiel dazu siehe letzte Seite dieser Anleitung) oder alternativ per Computer mittels Stärz Decoder Programmer und entsprechendem Interface.

#### **Konvention Bit und Taste**

In der Informatik ist von "Bit 0" bis "Bit 7" die Rede.

Für die Modelleisenbahn ist eine Nummerierung von "Bit 1 bis "Bit 8" deutlich sinnvoller, sodass "Bit 1" mit "Taste 1" oder "Stelle 1" identisch ist. Diese Konvention wird in dieser Beschreibung verwendet.

#### **Übersicht der Parameter**

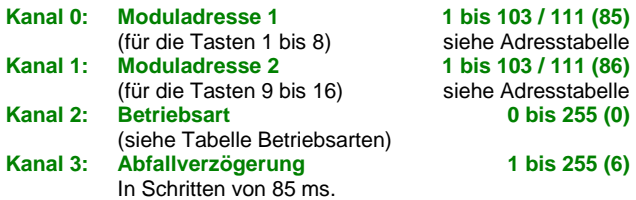

#### **Moduladressen**

Die Adressen des Taster-Eingabe-Moduls (Meldekanal) kann auf jede Adresse zwischen 1 und 111 eingestellt werden. Allerdings ist hierbei zu beachten, dass bei einigen Zentraleinheiten die Adressen 104 bis 111 nicht für den Betrieb verwendet werden können.

Außerdem werden die Kanäle (Adressen) 0 bis 3 vom Taster-Eingabe-Modul und auch von anderen Modulen für die elektronische Einstellung (Programmierung) verwendet und sollten deshalb nicht als Adressen verwendet werden.

Die Moduladresse 1 entspricht den Klemmen für die Tasten 1 bis 8 (3er-Klemmen mit Aufdruck "1" bis "4"); die Moduladresse 2 entspricht den Klemmen für die Tasten 9 bis 16 (3er-Klemmen mit Aufdruck "5" bis "8"), siehe Abbildung auf der vorigen Seite.

#### **Betriebsart und Abfallverzögerung**

In Abhängigkeit von der Betriebsart (jeweils für die Eingänge 1 bis 8 und 9 bis 16 separat wählbar, siehe Abbildung) ist das Stellen mit mehreren Eingabemodulen auf derselben Adresse möglich.

#### **Togglebetrieb**

Beliebig viele Taster-Eingabe-Module TEM (alle im Togglebetrieb) und Encoder (mit Tastern) können auf dieselbe Adresse eingestellt werden. Schaltbefehle sind von allen diesen Modulen gleichberechtigt, da jedes Modul das entsprechende Bit immer nur umschaltet.

#### **Statischer Stellbetrieb**

Es kann nur ein Eingabemodul auf eine Adresse eingestellt werden, analog zur Benutzung eines Belegtmelders. Beim Tastendruck wird das entsprechende Bit dauerhaft gesetzt, wird die Taste losgelassen, wird das Bit dauerhaft zurückgesetzt.

#### **Dynamischer Stellbetrieb**

Beliebig viele Taster-Eingabe-Module TEM und Encoder (mit Tastern) können auf dieselbe Adresse eingestellt werden. Beim Tastendruck wird das entsprechende Bit gesetzt, wird die Taste losgelassen, wird das Bit zurückgesetzt. Bei gedrücktem Taster können andere Module zwischenzeitlich das Bit vorab zurücksetzen und auch erneut wieder setzen.

#### **Statischer 2-Tasten-Stellbetrieb**

Pro Taster-Eingabe-Modul wird nur die Adresse 1 verwendet. Die Taster mit den ungeradzahligen Nummern schalten die Bits der Adresse 1 jeweils ein ("/" bzw. "1"), die geradzahligen jeweils aus  $(. - 4 \text{ bzw.} .0^{4})$ .

Im Statischen 2-Tasten-Stellbetrieb können gesetzte Bits während Tastendruck nicht von anderen Modulen verändert werden, sondern erst, wenn die Taste wieder losgelassen wird.

#### **Dynamischer 2-Tasten-Stellbetrieb**

Wie der Statische 2-Tasten-Stellbetrieb, jedoch können andere Module die Bits während Tastendruck überschreiben.

#### **Abfallverzögerung**

Die Abfallverzögerung (nur für die Betriebsarten "Statischer Stellbetrieb" und "Dynamischer Stellbetrieb") ist die Zeit zwischen Loslassen der Taste und dem Rücksetzen des entsprechenden Bits auf dem Selectrix-Bus.

Die Verzögerung kann auf Werte zwischen 0,085 und 22 Sekunden in Schritten von 85 Millisekunden eingestellt werden.

Je nach Empfindlichkeit der Modellbahnanlage bzw. Anwendung (z.B. Benutzung von Reedkontakten) können hier bestimmte Werte zu besseren Resultaten führen.

Die Abfallverzögerung ergibt sich aus der Summe der Wertigkeiten der einzelnen Stellen (1 bis 255) multipliziert mit dem Zeittakt  $(0.085$  Sekunden =  $85$  ms):

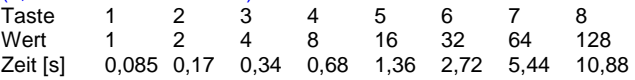

#### **Tabelle der Betriebsarten**

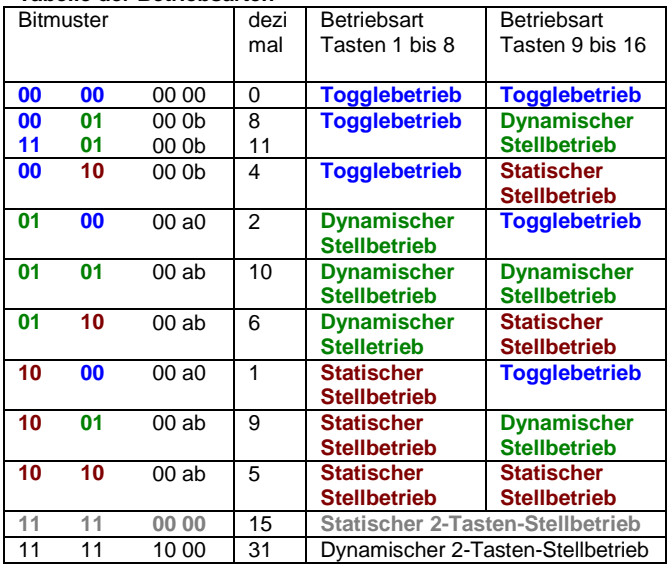

Für die Betriebsarten, welche eine Abfallverzögerung erlauben (solche gekennzeichnet mit ,a' oder ,b') führt das Setzen von ,a' auf 1 zur Aktivierung der Abfallverzögerung für die Tasten 1 bis 8, entsprechend aktiviert ,b' die Abfallverzögerung für die Tasten 9 bis 16. Ist a' bzw. b' auf 0 gesetzt, bleibt die Abfallverzögerung für die entsprechenden Taster deaktiviert.

#### **Werkseinstellungen**

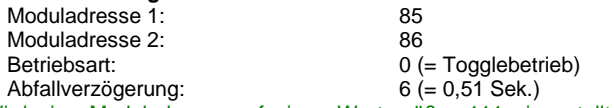

Wird eine Moduladresse auf einen Wert größer 111 eingestellt, wird sie auf die Werkseinstellung zurückgesetzt.

Wird die Moduladresse 1 auf den Wert 255, d.h. alle Tasten (Bits) auf Ein gesetzt, werden alle Decoder-Parameter auf die Werkseinstellung zurückgesetzt.

#### **Zurücksetzen auf gespeicherte Werte**

Die Eingabe des Wertes 0 in Moduladresse, Betriebsart bzw. Abfallverzögerung setzt den jeweiligen Parameter auf den jeweils letzten gespeicherten Wert zurück.

#### **Programmierung der Parameter am Beispiel des Handreglers Schalt-, Programmier- und Fahrpult SPF-PIC**

#### **Vorbereitung der Programmierung:**

Damit die Parameter programmiert werden können, muss das Taster-Eingabe-Modul per SX-Bus-Kabel mit einer Zentrale verbunden sein.

#### **Programmierung beginnen:**

Zentraleinheit auf STOPP stellen mittels Taste "ZE" (ZE aus). **Programmiertaste am Taster-Eingabe-Modul drücken.** 

**LED leuchtet auf um den Programmiermodus anzuzeigen.** 

Hinweis: Beim Schalt-, Programmier- und Fahrpult SPF-PIC wurde die Dezimalanzeige aktiviert.

## **Eingabe der Moduladresse 1:**

**Adresstabelle** 

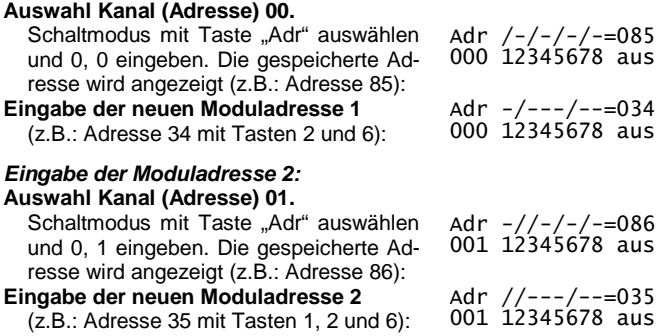

#### **Eingabe der Betriebsart:**

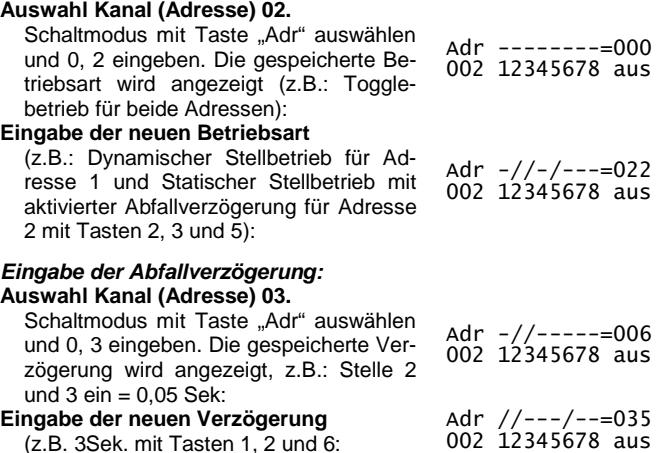

#### **Programmierung beenden:**

**Programmiertaste am Taster-Eingabe-Modul drücken oder**  Zentraleinheit auf Ein stellen (Taste "ZE"). Die LED blinkt 2**mal und erlischt dann.** 

Die in den Kanälen (Adressen) 0 bis 3 eingegebenen Werte wurden im Taster-Eingabe-Modul gespeichert.

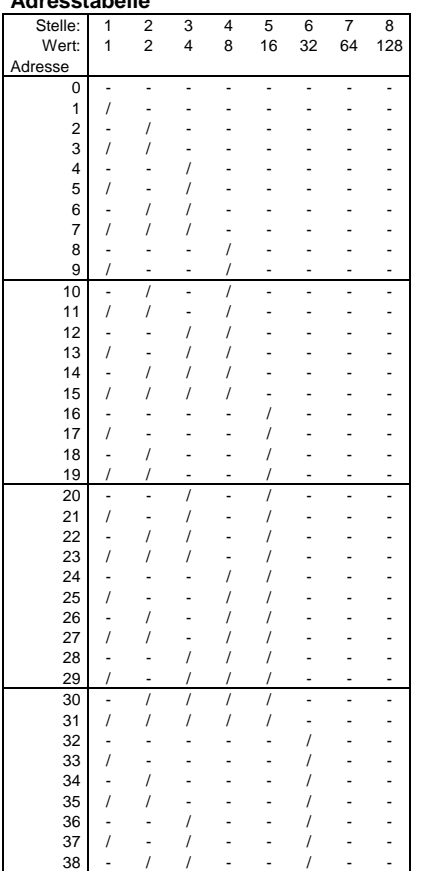

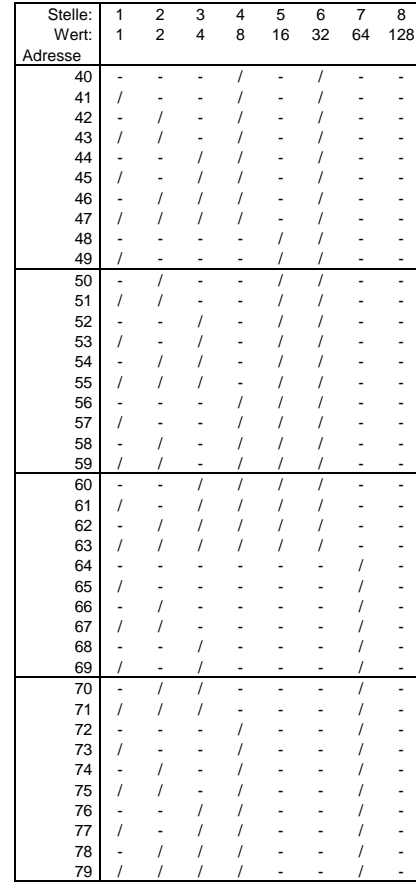

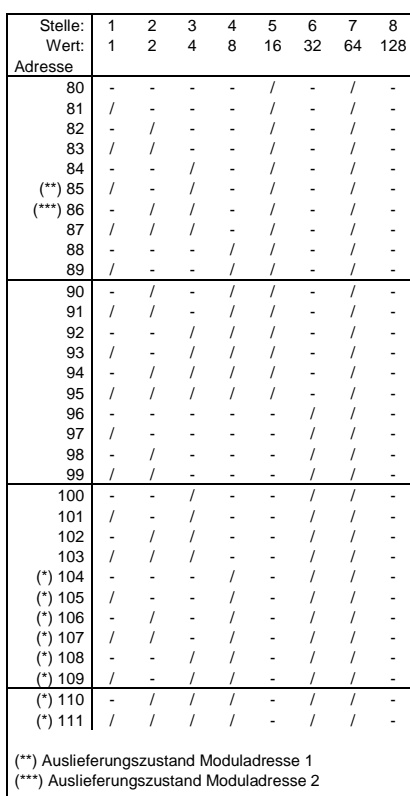

(\*) Diese Adressen stehen nur bedingt zur Verfügung. Beachten Sie dazu die Hinweise in der Beschreibung der jeweils verwendeten Zentraleinheit bzw. SX-Bus-Erweiterung.

Alle Marken und Warenzeichen sind Eigentum der jeweiligen Rechteinhaber.

39 / / / - - / - -

**Modellbahn Digital Peter Stärz, Dresdener Str. 68, D-02977 Hoyerswerda Abbildungen und technische Angaben freibleibend. Änderungen und Irrtümer vorbehalten. Druckversion vom 25.04.2023**